We have implemented a few changes to the crew currency panel in Leon.

## 1. Admin settings

To turn crew currency feature on go to Admin > Operator Settings > General and in section **Crew Duties Dot Options** mark appropriate checkboxes. In a field 'In crew currency threshold' you can input a number of days after which Leon will alert if a pilot has not performed a single flight.

| Crew Duties Dot Options                                |    |  |
|--------------------------------------------------------|----|--|
| oren Budeo Ber opaene                                  |    |  |
| 90 days currency (cockpit)                             |    |  |
| 60 days currency (cockpit)                             |    |  |
| 90 days currency (single pilot)                        |    |  |
| 180 days currency (cabin)                              |    |  |
| <ul> <li>Endorsements required for dispatch</li> </ul> |    |  |
| ILS cat II currency                                    |    |  |
| 90 days currency (night)                               |    |  |
| 30 days currency (cockpit)                             |    |  |
| select all   select none                               |    |  |
| In crew currency threshold                             | 30 |  |
|                                                        |    |  |

## 1. Filter settings

In section Crew Duties, in the filter, mark a checkbox **Show dot** - Leon will show the number of days left to expire a particular currency if you hove the mouse over the status-dot next to the crew name.

| Function type              |            |  |
|----------------------------|------------|--|
| Cockpit Other Ratings      |            |  |
| Cabin 🔲 GROUND             |            |  |
| select all   select none   |            |  |
| Show dot?                  |            |  |
| Count cumulative duty from | 01-06-2015 |  |
| Hide non-acft duties       |            |  |
| Disp. full duty inf.       |            |  |
| Show options               |            |  |
| Show computer icon         |            |  |
| Show days off violations   |            |  |
| Show deleted users         |            |  |
| Show                       |            |  |

From: https://wiki.leonsoftware.com/ - Leonsoftware Wiki

Permanent link: https://wiki.leonsoftware.com/updates/crew-currency-monitoring-has-been-re-arranged

Last update: 2016/08/30 13:06

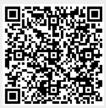